## EE 231L Lab 5

## Putting it All Together: Building the Computer

In this lab you will put the parts of the computer together to build a functional computer. This is just a matter of including the blocks in a tdf file, and defining the inputs to and the outputs from the blocks in this file. You will also define the other combinational circuits used by the computer, such as a few multiplexers and a decoder.

You should do the following:

1. Create a file which defines useful constants. For my computer, I defined three sets of constants: the ALU control lines, the memory select control lines, and the computer instructions. Here are a few lines from my file constants.inc:

```
%*-------------------------------------------------------------------------
constants.inc - file to hold all the global constants
 *-------------------------------------------------------------------------*%
```
 $\frac{9}{8}$  -- ALU constants -- \*% CONSTANT ALU\_LOAD = B"0001"; % Memory Mux constants % CONSTANT PC\_SEL = B"00"; % Instruction constants % CONSTANT LDAA = H"01";

2. Make a file which includes the Default Include Files of all your blocks. Here are a few lines from my computer.inc file, which contain the prototypes for the ALU and the 8-bit synchronous load register (which is used for, among other blocks, ACCA):

```
%*-------------------------------------------------------------------------
computer.inc - file which contains prototypes of blocks used
                  in computer design
                                                  *-------------------------------------------------------------------------*%
FUNCTION alu
     (din[7..0], acca[7..0], x_reg_in[7..0], ctrl[3..0])
    RETURNS
(dout[7..0], \text{ cout}, \text{zout});FUNCTION load_reg
(din[7..0], reg_l, clock)
    RETURNS
(dout[7..0]);
```
FUNCTION load\_inc\_reg (din[7..0], reg\_l, reg\_inc, clock) RETURNS (dout[7..0]);

3. Create the file for the final computer design. Here are some lines from my file computer.tdf — I included the parts which define the inputs to the ALU and ACCA:

```
INCLUDE "constants.inc";
INCLUDE "computer.inc";
SUBDESIGN computer
(
prog_addr[7..0] : INPUT;
prog_data[7..0] : INPUT;
port_in[7..0] : INPUT;
reset : INPUT;
clock : INPUT;
prog_r : INPUT;
prog_w : INPUT;
addr_out[7..0] : OUTPUT;
port_out[7..0] : OUTPUT;
mem_r : OUTPUT;
mem_w : OUTPUT;
mem_cs : OUTPUT;
mem_data[7..0] : BIDIR;
)
VARIABLE
my_alu : alu;
acca : load_reg;
x_reg : load_inc_reg;
BEGIN
% Define the inputs to the ALU %
my_alu.din[] = mem_data[]; % din comes from memory bus %
my_alu.x_reg_in[] = x_reg.dout[]; % X input comes from X register %
my_alu.acca[] = acca.dout[]; % acca comes from the outputs of ACCA %
my_alu.ctrl[] = ctrl.alu_ctl[]; % ctl comes from the control machine %
% Define the inputs to the ACCA %
acca.dim[7..0] = my_alu.dout[]; % din comes from ALU %
acca.reg_l = ctrl.acca_l; % load enable comes from control machine %
acca.clock = clock; % clock is the global clock %
```
You should write this file in pieces – for example, start with the control unit, and make sure that part compiles. (The control unit uses inputs from the instruction register and the carry, which have not yet been defined. Just assign those inputs to a constant value to start, and put in the correct inputs when the appropriate parts are added. For example, you might start with

 $ctrl.insert[] = H"00";$ 

After you add the instruction register, you should change this to:

```
ctrl.insert[] = inst_reg.dot[];
```
4. Simulate the function of the computer. In your simulation, include the inputs to and the outputs from the computer, and the values of the internal registers. Attached is a copy of my simulation. You need to supply the values for the data from memory. I did my simulation by having a clock with an input frequency of 1 MHz. I started with the reset input low, and made sure the control lines from the control state machine were in the proper states. I then brought reset high, and reran the simulation. In order to get data from the memory, both mem\_cs and mem\_r need to be low. When either of these lines were high, I made the input on mem\_data[] to be ZZ (high-impedance). When mem\_cs and mem\_r were both low, I put the values appropriate for the address on the mem\_data[] lines. I assumed the following program was in the memory:

```
LDAA #0x2A
ADAA 0xF0
STAA 0xF1
```
This is what I assumed would be in the necessary memory locations:

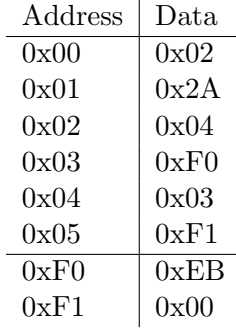

At the start of the simulation, when mem\_cs and mem\_r were both low, and addr\_out[] was at 0x00, I put an 0x02 on the mem\_data[] input lines. I then reran the simulation. In the next cycle, when the  $addr\_out[]$  was at 0x01, I put an 0x2A on the mem\_data[] input lines. The instruction LDAA #0x2A is a two-cycle instruction. At the end to the second cycle, I verified that 0x2A was loaded into ACCA.

I went on to simulate the ADDA 0xF0 instruction, and verified the ACCA contained a 0x15  $(0x2A + 0xEB)$ , and that the carry was set. I then simulated the STAA 0xF1 instruction, to verify that the value in ACCA was put on the mem\_data[] output lines, and that mem\_cs and mem\_w were both low, so that the value in ACCA would be written into memory address 0xF1.

I replaced the ADDA 0xF0 instruction with SUBA 0xF0 to verify that the SUBA instruction worked correctly. I continued until I verified that all the instructions worked properly.

5. I then tested the input and output ports. I simulated the instructions LDAA 0xFF to verify that the system would load data from the input port, and simulated the STAA 0xFF instruction to verify that the system would write data to the output port.

After the simulation works, it is time to program the computer into an Altera chip. I will update this lab with more details on how to do that next week.